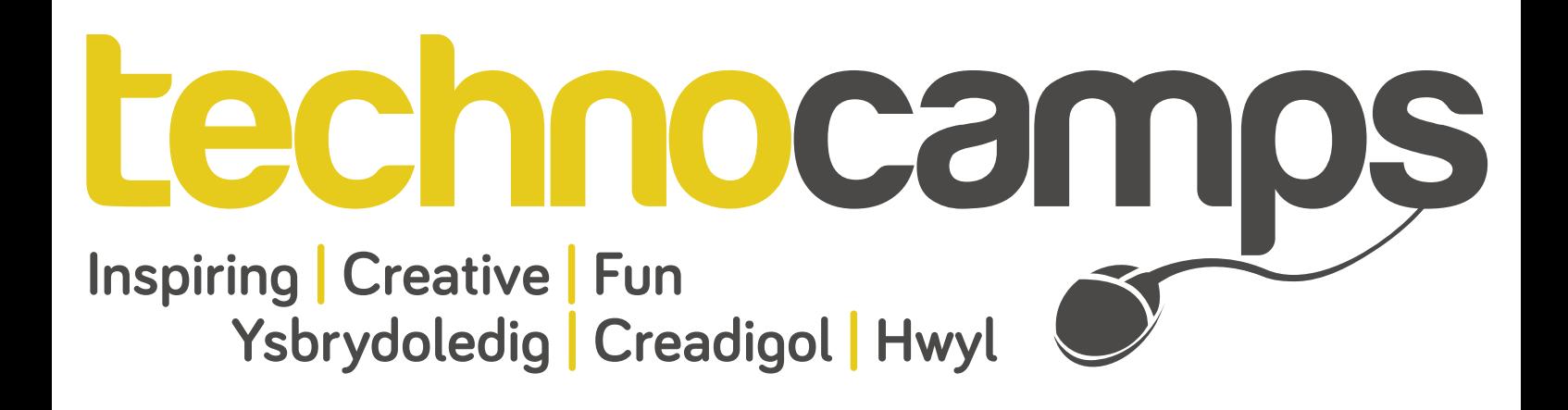

## **App Inventor Top Tips**

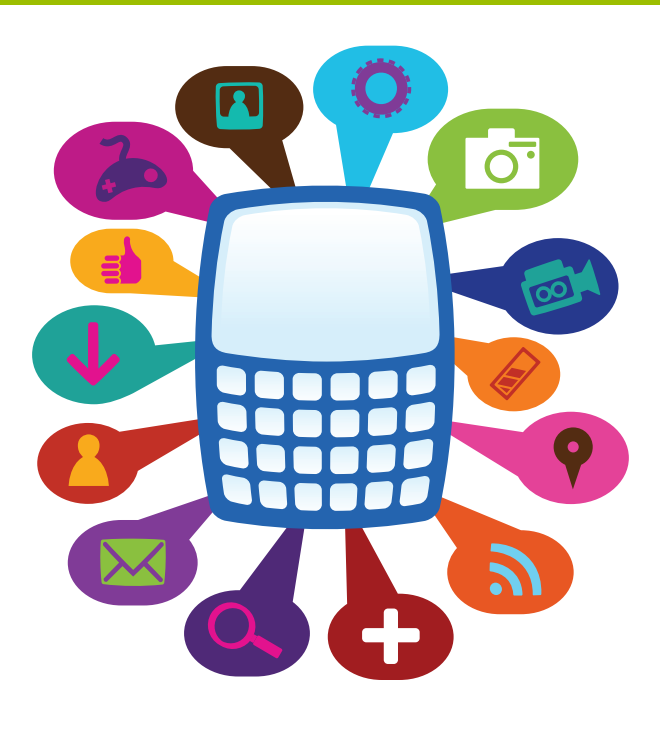

App Inventor is a tool that enables users to develop their very own Android applications. These applications can be downloaded straight onto Android devices or even uploaded to the Play store where it can be purchased or downloaded for free by users across the World! The App Inventor interface is divided into 2 main sections, the design and the blocks editor. The designer has a variety of components to use which can each be adapted according to preference using each component's diferent properties. On the Blocks editor pieces of code that look like jigsaw pieces can be connected and built up that perform a selection of diferent tasks depending on the manner in which they are implemented.

On the next page are the built-in blocks that are available for you to use at any time within your own application. When you click on one of these block groups, a menu of jigsaw pieces will appear to the right of it. These separate jigsaw pieces are the code that can be dragged onto the Blocks Editor. Some specifcally require further blocks attached to it, others sometimes look like blocks can be sandwiched within them. If you have a block of code that does require more code added to it, the program will not run properly as it is incomplete.

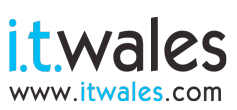

l,

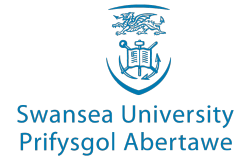

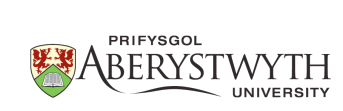

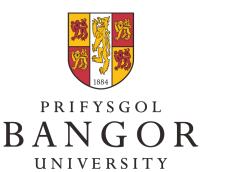

**University of South Wales** Prifysgol

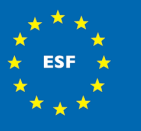

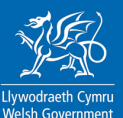

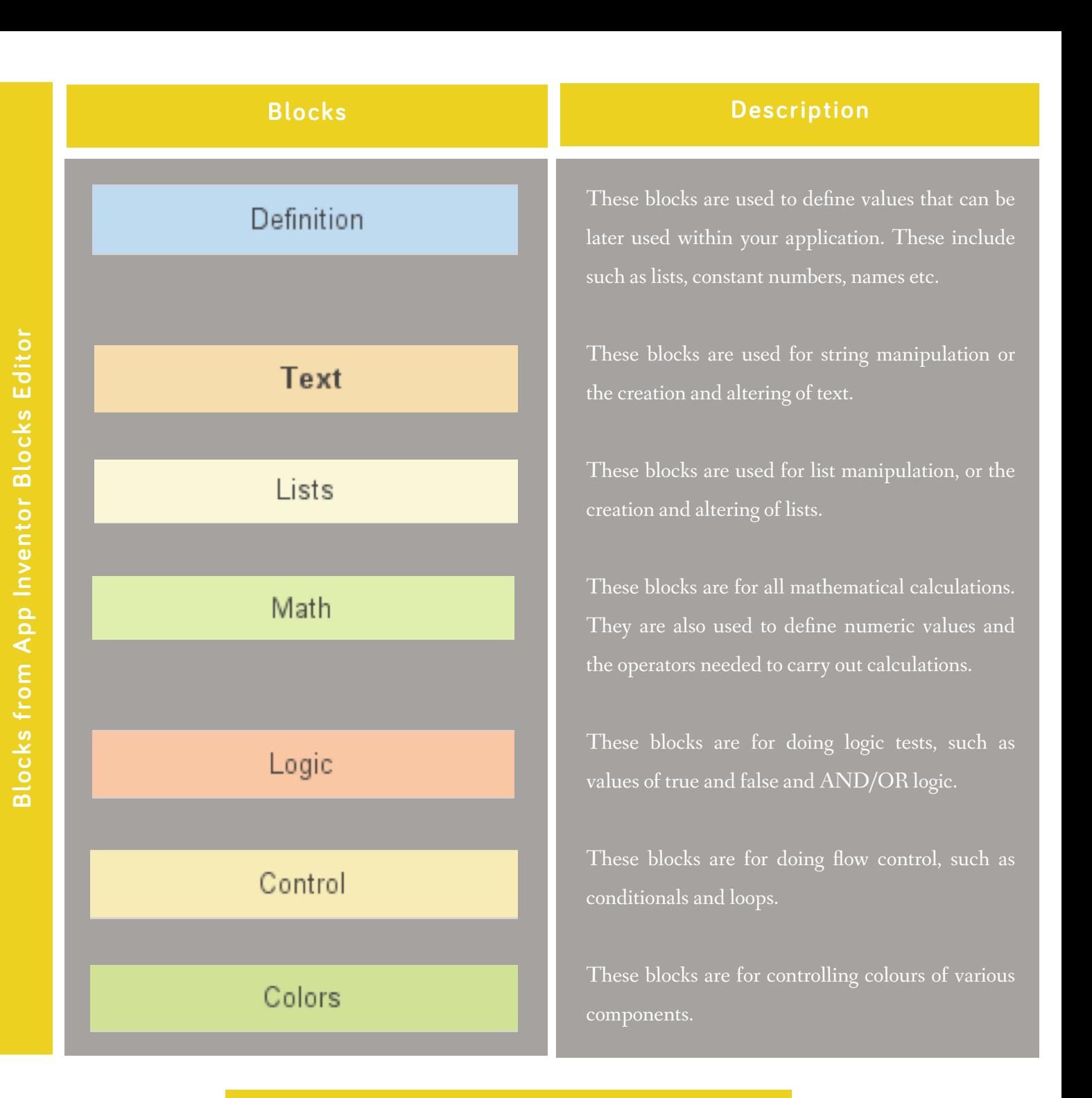

## **Don't forget to send us your projects! We may even feature them on our website or our Facebook page!**

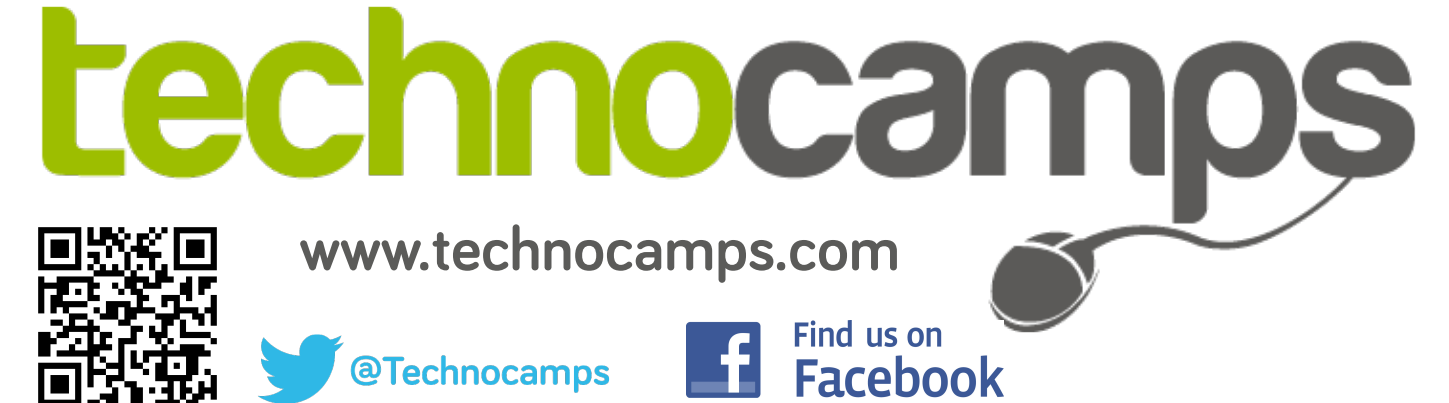